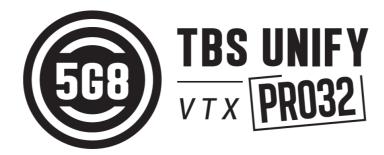

# High quality, license-free, ultra-tiny VTX

Revision 2021-03-29

The **TBS UNIFY PRO32** is a successor to the most popular line of video transmitters (TBS UNIFY PRO). We have improved the robustness, decreased the size and power consumption, added capability for insane features and perfected the way it is installed in your multirotor. In a nutshell, it's the most comprehensive, future proof, highest quality and overall best VTX line made to date.

#### Key features: Main features across all Unify Pro32 models

- World's lightest 37ch video transmitter line (custom channels via Smartaudio and CRSF)
- Power to Channel calibration for each channel extremely consistent output power
- 25mW (more power available, requires HAM license\*)
- One button frequency and power setup
- OSD configuration using TBS SmartAudio 2.1 (via FC, TBS Crossfire/ Tracer or PNP PRO OSD)
- LUA support for CRSF users
- U.FL connector (Unify PRO32 nano)
- MMCX connector (Unify PRO32 HV)
- 1-3S input or 2-6S input with 5V output versions available
- Improved noise filtering
- Double noise filtering (Unify PRO32 HV)
- Optimized heat dissipation
- Solder-on module dimensions available on request

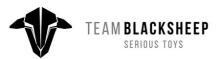

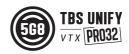

## **Table of Contents**

- Table of Contents
- **Specifications**

**Attention** 

<u>FAQ</u>

<u>Note</u>

**Updating** 

**Overview** 

Button menu control

Unlock & power select mode

Button menu structure

<u>Menu Table</u>

Channel/ Band - Frequency Table

Installation / Mounting

Control by Flight Controllers (Smartaudio)

Control by Crossfire/ Tracer direct connection

Crossfire/Tracer connection using Smartaudio

Crossfire/Tracer connection using CRSF

Smart Audio or CRSF for the VTX?

Button not working

Control by PWM channel (Unify PRO32 Nano only)

Video transmitter pinout

TBS UNIFY PRO32 5G8 nano

TBS UNIFY PRO32 HV 5G8

Barcode Control

Technology showcase

<u>PITMode</u>

SmartAudio 2.1

<u>CRSF</u>

<u>CleanSwitch</u>

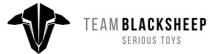

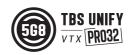

### Force device into bootloader mode

# Specifications

|                            | TBS UNIFY PRO32 5G8 nano                                                                                             | TBS UNIFY PRO32 HV (MMCX)                                                                                                    |  |  |  |  |  |  |
|----------------------------|----------------------------------------------------------------------------------------------------|----------------------------------------------------------------------------------------------------|--|--|--|--|--|--|
| Input voltage:             | 1S - 3S LiPo                                                                                                    | 25 - 65 LiPo                                                                                                    |  |  |  |  |  |  |
|                            | 3V - 13V                                                                                                    | 6V - 36V                                                                                                    |  |  |  |  |  |  |
| Power Output               | Input Voltage - LC filter - Output voltage<br>(pass through, following input voltage)                                | Regulated and filtered 5V / 2A                                                                                                    |  |  |  |  |  |  |
| Extra features:            | CleanSwipe<br>PITMode (incl. Support for team racing)<br>Full CRSF capability (Serial commands for external control) |                                                                                                    |  |  |  |  |  |  |
| Software<br>protocol       | SmartAudio V2.1<br>CRSF                                                                                              |                                                                                                    |  |  |  |  |  |  |
| Output Power               | 14dBm (25mW)<br>20dBm (100mW*)<br>26dBm (400mW*)<br>30dBm (1000mW*)                                                  |                                                                                                    |  |  |  |  |  |  |
| Pit mode                   | Activate: Press power during startup<br>or use Smart Audio V2.1<br>LED flashes red when enabled                      |                                                                                                    |  |  |  |  |  |  |
|                            | <b>Disable / Deactivate:</b> Press pow<br>Or use Sma                                                                 | wer for 5 seconds during runtime<br>rt Audio V2.1                                                                                                    |  |  |  |  |  |  |
| Pit mode -> flight<br>mode | On-board button, SmartAudio 2.1 or CRSF Command                                                                      |                                                                                                    |  |  |  |  |  |  |
| Channels:                  | Band A (8ch), B (8ch), E (5ch)<br>Fatshark 8ch, Race Band 8ch                                                        |                                                                                                    |  |  |  |  |  |  |
| Audio on 6.5MHz            | No                                                                                                    | Yes, built in Microphone                                                                                                    |  |  |  |  |  |  |
| Power consumption          | 25mW: 210mA<br>100mW: 280mA<br>400mW: 390mA                                                                          | 25mW: 90mA - 130mA (22V - 14.8V)<br>100mW: 120mA - 170mA (22V - 14.8V)<br>400mW: 180mA - 270mA (22V - 14.8V)<br>1000mW+: 300mA - 450mA (22V - 14.8V) |  |  |  |  |  |  |
| Range:                     | 2km (omni)                                                                                                    | 6km (omni)<br>80km+ (directional)                                                                                                    |  |  |  |  |  |  |
| Antenna connector:         | u.FL high strength                                                                                                   | ММСХ                                                                                                    |  |  |  |  |  |  |
| Port connector             | Through-holes, 2mm pitch                                                                                             | JST-GH 7 pin                                                                                                    |  |  |  |  |  |  |
| Dimensions:                | 14.5(L) x 13(W) x 3(H) mm                                                                                            | 37(L) x 25(W) x 6(H) mm                                                                                                    |  |  |  |  |  |  |
| Weight:                    | 1g 9.2g                                                                                                    |                                                                                                    |  |  |  |  |  |  |
| Firmware upgrade           | e upgrade No Through                                                                                                 |                                                                                                    |  |  |  |  |  |  |
| Kit contents:              | TBS UNIFY PRO32 NANO<br>u.FL Antenna<br>Silicon Cables pre- tinned                                                   | TBS UNIFY PRO32<br>MMCX to SMA Pigtail<br>JST-GH 7pin Silicon Cable, ends pre- tinned                                                                |  |  |  |  |  |  |

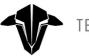

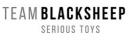

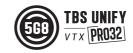

\* requires HAM license, special unlocking procedure, available on selected models only!

# Attention

These video transmitters are capable of radio frequency transmissions and output power that may be not allowed in your country.

# Please always check your local RF legislation to set the frequency and output power according to the regulation.

A general rule for RC aircrafts is that they must be controlled always under sight of view, check your RC regulation to keep up to date with regulations.

### FAQ

If you got any question after reading this manual you should visit the  $\underline{\mathsf{TBS}}$  FAQ section

### Note

This manual is written based on *FW 1.16*. If some functions are not available for you, please update your Unify to these or later versions.

# Updating

In order to update your Unify32 (not Nano32) you need the TBS Agent X, which you can download from the <u>TBS shop</u>.

To update your VTX, connect it by the USB-port and run the update by Agent X.

For detailed instructions on how to use Agent X, have a look at the <u>Agent X manual</u>.

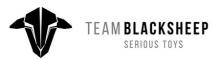

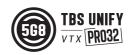

# Overview

#### Nano32

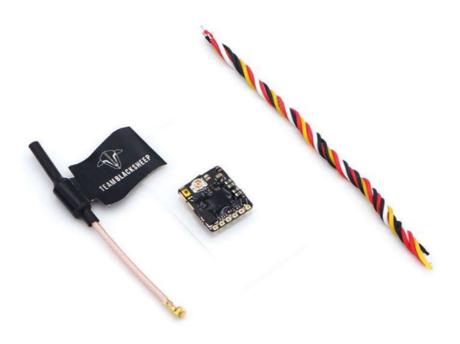

Pro32

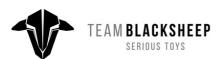

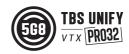

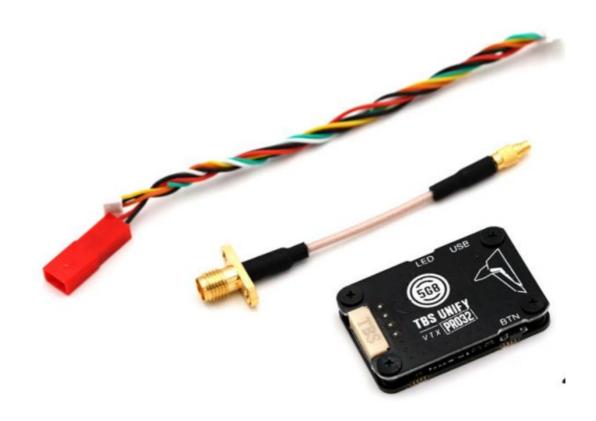

### Button menu control

The menu consists of categories and settings. Pressing the button for 3 seconds will toggle between categories, pressing it for a short time toggles between settings. To enter the menu, hold the button for 3 seconds. LED colors will signal the state of the menu, for an overview see the <u>menu table</u>.

### Unlock & power select mode

(FOR HAM USERS ONLY!) Press the button for about 30 seconds. The Red LED will flash 3 times to confirm. You have unlocked the video transmitter for use with all frequencies (see frequency table below). **NOTE**: Unlock only works if you are inside the band selection menu

The power select mode is now accessible. Once unlocked, you can select the power level according to the table below. To lock the transmitter, go back into band select menu and press the button for 20 to 25 seconds again.

### **Button menu structure**

For Unify PRO32 HV

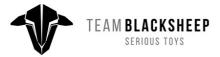

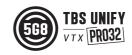

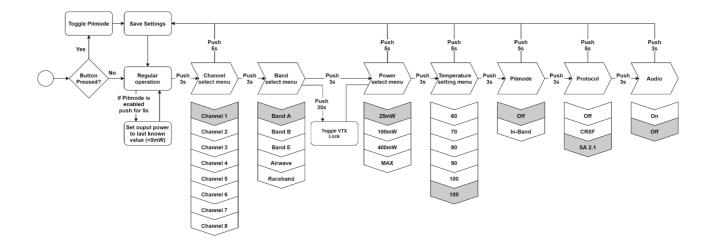

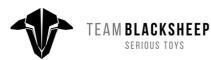

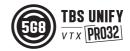

#### For Unify PRO32 Nano

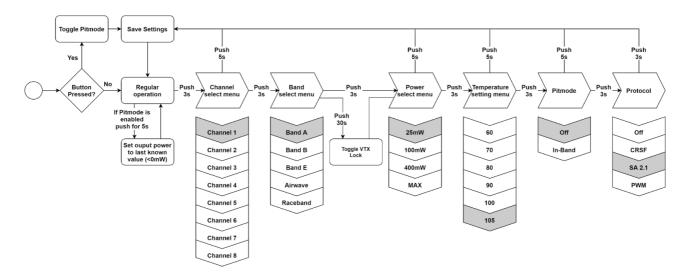

The TBS UNIFY PRO32 5G8 signals selected channel, band and power levels using a startup sequence of LED codes. The same sequence is also repeated in the menu to make it unified. First the RED LED flashes to indicate the item being shown. One flash for channel, two flashes for band, three flashes for power level. Subsequently, the BLUE LED will indicate the value.

| Red LED:  | Indicate item - Channel, band or power setting |  |  |  |  |
|-----------|------------------------------------------------|--|--|--|--|
| Blue LED: | Indicate value                                 |  |  |  |  |

### Menu Table

| RED LED |             | BLUE LED |         |       |         |      |     |    |    |  |
|---------|-------------|----------|---------|-------|---------|------|-----|----|----|--|
|         |             | 1x       | 2x      | 3x    | 4x      | 5x   | 6х  | 7x | 8x |  |
| 1x      | Channel     | 1        | 2       | 3     | 4       | 5    | 6   | 7  | 8  |  |
| 2x      | Band        | A        | В       | E     | Airwave | Race |     |    |    |  |
| 3x      | Power Level | 25mW     | 100mW   | 400mW | 1000mW  |      |     |    |    |  |
| 4x      | Limit Temp. | 60       | 70      | 80    | 90      | 100  | 105 |    |    |  |
| 5x      | PIT Mode    | OFF      | IN-BAND |       |         |      |     |    |    |  |
| 6х      | CRSF/SA/PWM | OFF      | CRSF    | SA    | PWM**   |      |     |    |    |  |
| 7x*     | Audio (Mic) | OFF      | ON      |       |         |      |     |    |    |  |

\* Unify PRO32 HV only

\*\* Unify PRO32 Nano only

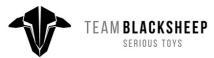

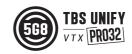

| Channel     | 1    | 2    | 3    | 4     | 5    | 6    | 7    | 8    |     |
|-------------|------|------|------|-------|------|------|------|------|-----|
| Band A      | 5865 | 5845 | 5825 | 5805  | 5785 | 5765 | 5745 | 5725 | MHz |
| Band B      | 5733 | 5752 | 5771 | 5790  | 5809 | 5828 | 5847 | 5866 | MHz |
| Band E      | 5705 | 5685 | 5665 | 5645  | 5885 | 5905 | 5925 | 5945 | MHz |
| Airwave     | 5740 | 5760 | 5780 | 5800  | 5820 | 5840 | 5860 | 5880 | MHz |
| Race Band   | 5658 | 5695 | 5732 | 5769  | 5806 | 5843 | 5880 | 5917 | MHz |
|             |      |      |      |       |      |      |      |      |     |
| Power Level | 25   | 100  | 400  | 1000+ |      |      |      |      | mW  |

### **Channel/ Band - Frequency Table**

Grey fields are the default factory setting.

The selections in orange requires HAM license to operate legally. **Black** selections are only available on special request (custom firmware for large events with prior legal body approval). The video transmitter ensures that you cannot select illegal channels or power levels by accident:

- When controlled by the push button, you will need to confirm having a HAM license by following the steps described above to unlock your video transmitter
- Through the CORE PRO, you are required to enter your HAM license number under the "Callsign" menu before you can access the high power transmission settings and the locked out channels

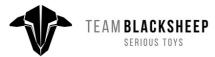

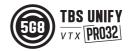

# Installation / Mounting

When installing the Unify Pro32, please ensure adequate airflow and - most importantly - heat transfer. This means mounting the Unify Pro32 with a bit of pressure against a flat piece of carbon will give you the best results. Make sure to isolate the contacts of the Unify against the carbon to avoid short circuits. Proper mounting will allow the video transmitter to run for extended periods of time while sitting on the ground and without reducing output power. TBS UNIFY PRO32 automatically reduces output power before it reaches critical heat levels.

### Pinout

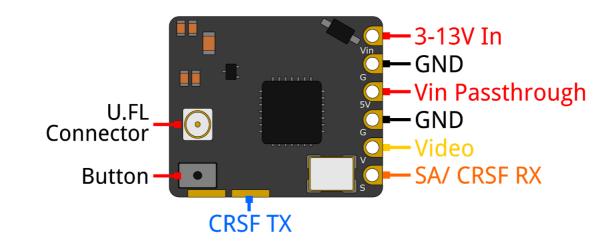

#### TBS UNIFY PRO32 5G8 nano

The UNIFY PRO32 5G8 Nano comes with pre installed silicon wires for easy installation in your build. There is a filtered 3-13V input with a pass through output for your camera or other devices.

#### ATTENTION!

- Please take care when soldering to the tabs, do not solder with temperatures higher than 350°C for more than 3-5sec.
- For remote control of the VTX channels we suggest using SmartAudio or CRSF interface. The tactile button is very fragile, do not use hard and pointy objects such as needles to change channels to prevent permanent damage to the button.
- If you plan to use the VTX on 13v make sure to use a proper filtering as any voltage spike will damage it.

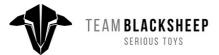

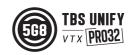

#### **TBS UNIFY PRO32 HV 5G8**

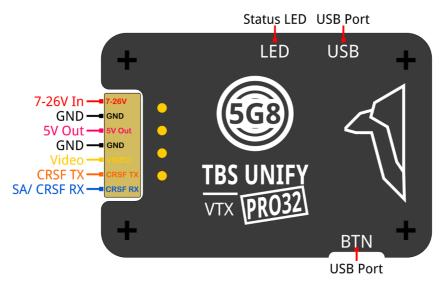

The UNIFY PRO32 5G8 HV comes with a cable assembly with silicon wires for easy installation in your build. There is a filtered 5V output for your camera.

The installed Step Down converter is a new, more powerful DCDC and is capable of powering most 5V cameras on the market.

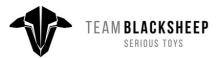

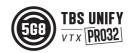

### Control by Flight Controllers (Smartaudio)

Using any Smart Audio V2.1 compatible flight controller simply connect the Smart Audio data pin to a free and supported port on your FC (see pinout below).

For Betaflight users, you can then configure the connected port in Betaflight configurator to Smart Audio V2.1 protocol. Ideally you make sure to get a Betaflight firmware which supports the new SA2.1 (Betaflight >=V3.5.6) rather than the older SA2.0. This way you get access to the new power levels of SA2.1.

If you use BF 4.xx or later, you need to add the VTX table. You can download the VTX tables for all TBS UNIFY VTXs <u>here</u>.

### Control by Crossfire/ Tracer direct connection

Your TBS Crossfire/ Tracer can control your TBS Unify Pro32 directly without the need for a FC. This is helpful when you don't have a FC in your aircraft, got no free UART left or just don't want to control the Unify32 without any extra setup required.

For details on how the Crossfire/ Tracer can be set up, visit the <u>Crossfire manual</u> or the <u>Tracer manual</u>.

#### Crossfire/Tracer connection using Smartaudio

You can connect your Unify Pro32 to any Crossfire/ Tracer receiver. The VTX will then be controlled by the Agent Lite by the *My VTX* menu or in the VTX menu of the receiver:

- Set the Unify to Smartaudio by the button
- Select a free output pin capable for SA
- Connect them (Crossfire/ Tracer SA TX to VTX RX/ SmartAudio pad) Crossfire/Tracer connection using Smartaudio

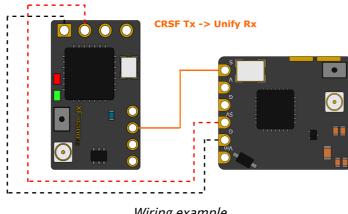

Wiring example

Now you can control your Unify by the *My VTX* menu or by the *VTX* menu of the receiver by Agent Lite etc.

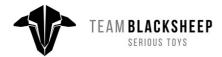

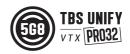

### Crossfire/Tracer connection using CRSF

All Unify PRO32 do have a full serial interface which has extended functionality compared to Smartaudio which is just a onewire protocol.

- Set the Unify to CRSF by the button
- Select a free output pin pair capable for CRSF
- Connect them (Crossfire/ Tracer SA TX to VTX RX/ SmartAudio pad) Crossfire/Tracer connection using Smartaudio

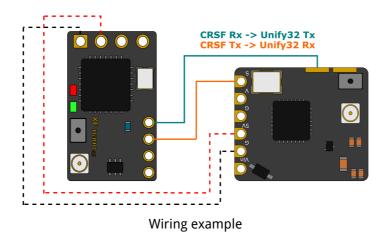

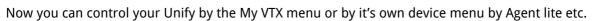

#### Smart Audio or CRSF for the VTX?

Both protocols had their advantages and disadvantages:

- SmartAudio
  - Single wire connection. Saves one PWM output (useful on a wing)
- CRSF
  - Full y configurable by LUA, FUSION, Agent X, etc.
  - CRSF readout let you use PITMode on a switch or navigate through the Unify Evo
    OSD without the need for a fc, link stats readout with the Unify EVO OSD

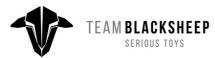

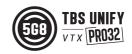

#### Button not working

When the Unify Pro32 detects a signal on the RX pad, it will disable the button. To change the VTX to CRSF or SA, you can unsolder the wire or force your Crossfire/ Tracer RX to not output any signal.

- Set the output of the Tracer RX to CH X (PWM) for the pin the VTX is connected to
- Shut down the Tracer TX and RX
- Power up just the drone with the Tracer RX and the Unify Pro32
- Change the Unify Pro32 settings by the button
- Turn the transmitter back on
- Set the output map back to CRSF or SmartAudio

#### On the HV version this can be done by the Agent X as it got a USB port

If you have set up everything correctly, you should see the Unify32 in the Lua script, Tango device menu or the Crossfire oled display (FW 3.21 or later required).

### Control by PWM channel (Unify PRO32 Nano only)

This is a simplified method to use a single channel as a button to modify the VTX channel, depending on the radio controller you may need to reverse the channel output. Connect the PWM output from your receiver to the Smartaudio/CRSF RX pin. The operations are as follows:

- Short push the button to increase channel.
- Long push the button ( >3s ) to increase band.
- Longer push the button ( >5s ) to reset VTX channel to A1.

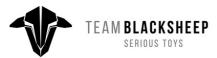

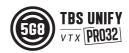

# **Barcode Control**

The video transmitter can be controlled via barcodes through your camera. This allows you to enable PITMode, and power up your video transmitter by holding the barcode in front of your camera. Or simply to carry your favorite channel in your pocket or on your backpack and revert to that channel easily and quickly.

You can download a PDF barcode catalog from this link:

• <u>http://www.team-blacksheep.com/tbs-VTX-barcodes.pdf</u>

Android app:

- <u>https://noahwaldner.ch/en/tbs-barcode-generator</u>
- <u>https://apocolipse.github.io/UnifyEvoBarcodeGenerator/</u>

Raw .json file:

• <u>http://firmware.team-blacksheep.com/barcodes</u>

We are always expanding the functionality. If you have any crazy ideas for implementing barcodes for your races or other purposes, please let us know! We're happy to expand the functionality at all times!

Note: The Unify Pro32 Nano supports Barcode reading since HW revision 1.0 and FW 1.05

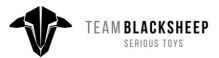

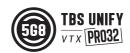

# Technology showcase

### PITMode

PITMode is a mode where the video transmitter only runs on an incredibly low output power. This prevents interference with others at events, while still allowing a minimum of visibility for emergency last-minute setting changes.

With the TBS UNIFY PRO32 line, Pit Mode has been slightly modified in behavior. The main button on the video transmitter is used to toggle PITMode flag at power-up, and SmartAudio / CRSF can modify this flag as well. Smart Audio can also enter pit mode during runtime using the power setting 0mW, which will not modify the flag (the VTX will never power up at the 0mW power setting). To leave PITMode during operation, simply set your desired power setting using Smart Audio, CRSF or the button menu.

### SmartAudio 2.1

SmartAudio is a protocol developed by TBS for OSD to VTX communication. SmartAudio is a single-wire UART protocol, running over the (Audio)-wire. All newer generation OSDs at TBS, and all UNIFY PRO series VTX, and all modern flight controllers support SmartAudio!

With the UNIFY PRO32 line we have launched SmartAudio V2.1. Over the regular SmartAudio, it changed control for PITMode in operation to a switch(on / off) rather than a flag that is refreshed on reboot.

If you are an OSD or VTX developer interested in adding support for SmartAudio, please check our <u>SmartAudio specification</u>. SmartAudio is a free-to-use protocol. If you'd like to use "TBS SmartAudio" in your marketing, you may contact us for licensing options:

• <u>http://team-blacksheep.freshdesk.com/</u>

### CRSF

CRSF is a protocol designed by Team BlackSheep and championed through the TBS Crossfire remote control system. It has been integrated into most popular remote controls, is an incredibly high bandwidth (low latency) full duplex, serial data transmission protocol. It comes with native functionality such as OTA (over the air) firmware upgrades, localized configuration menus and a smart routing protocol.

With the advent of the TBS UNIFY PRO32, for the first time in FPV history does a VTX now support this functionality. We can configure channel, output power and PITMode settings.

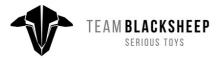

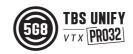

### CleanSwitch

A new feature introduced with the TBS UNIFY PRO 5G8 is CleanSwitch. When video transmitters power up or change frequency, they usually send a burst across the entire band which disturbs fellow flying pilots. All UNIFY PRO32 5G8 video transmitters will remain in their lowest power output (less than 0.1mW) while changing channels and powering up. This ensures interruption-free racing, even with multiple video transmitters changing channels, or powering up. Despite all this, TBS UNIFY PRO & EVO are still the fastest video transmitter on power up - thus ensuring it is the perfect choice for any application where quick channel changes are a necessity!

# Force device into bootloader mode

In some rare cases it can be required to force the device into bootloader mode. This can be done by simply bridge 2 pads on the unit then power up. For regular operation this will not be required.

Please follow the diagram below:

• TBS Unify Pro32 HV (MMCX)

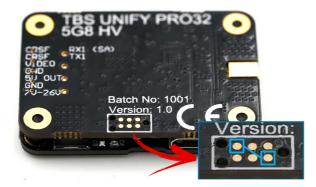

• TBS Unify Pro32 Nano

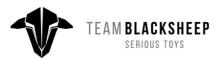

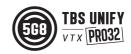

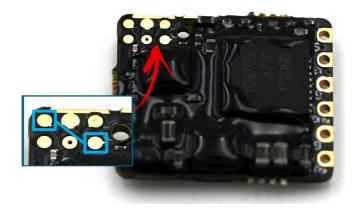

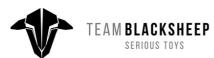

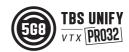

Manual designed by ivc.no, written by TBS, ivc.no and kamikatze-fpv.de

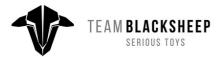

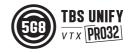